UNIVERSIDADE REGIONAL INTEGRADA DO ALTO URUGUAI E DAS MISSÕES URI-CÂMPUS DE SANTO ÂNGELO DEPARTAMENTO DE CIÊNCIAS EXATAS E DA TERRA PROGRAMA DE PÓS-GRADUAÇÃO EM ENSINO CIENTÍFICO E TECNOLÓGICO **MESTRADO PROFISSIONAL (PPGENCT)** 

PRODUTO EDUCACIONAL

APLICATIVO VIRTUAL DESENHO TÉCNICO MECÂNICO

**VILSON ROGÉRIO ENVALL** 

**SANTO ÂNGELO - RS** 2019

VILSON ROGÉRIO ENVALL

# APLICATIVO VIRTUAL DESENHO TÉCNICO MECÂNICO

Produto Educacional apresentado ao Programa de Pós-Graduação em Ensino científico e Tecnológico para obtenção do título de Mestre em Ensino Científico e Tecnológico. Universidade Regional Integrada do Alto Uruguai e das Missões – URI – Campus de Santo Ângelo. Departamento de Ciências Exatas e da Terra, Programa de Pós-Graduação em Ensino Científico e Tecnológico – Mestrado

Orientador: Prof. Dr. Antônio Vanderlei dos Santos

SANTO ÂNGELO - RS 2019

# LISTA DE FIGURAS

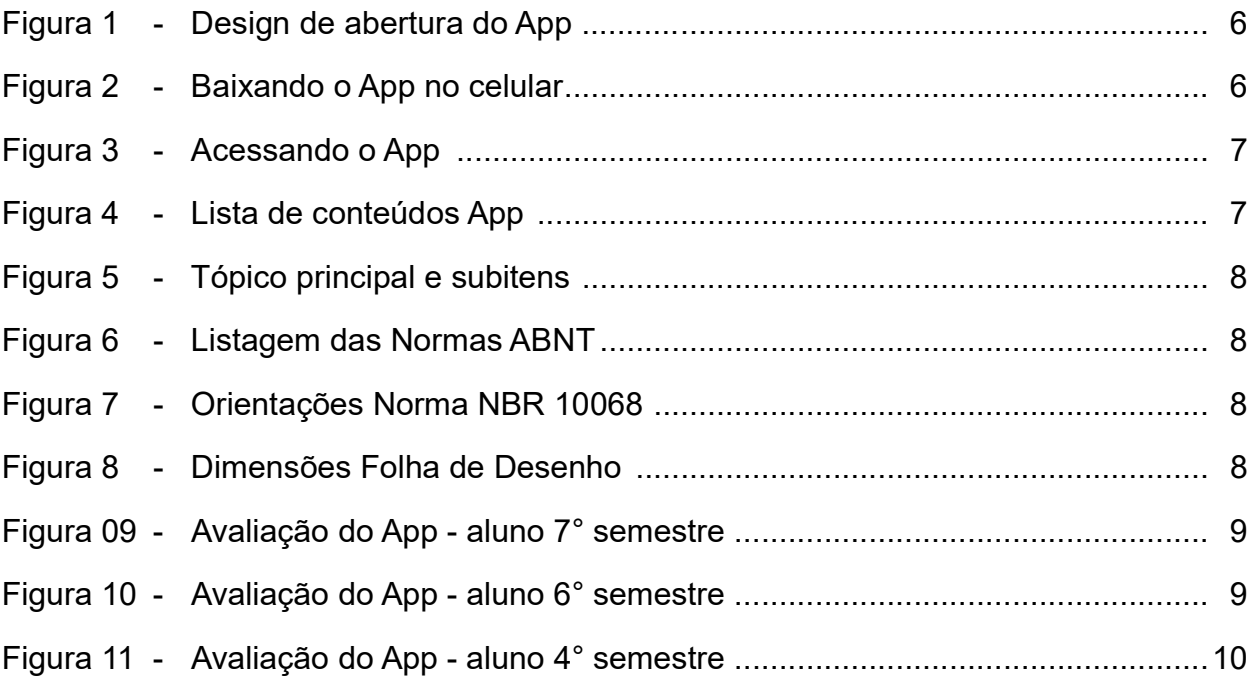

# **SUMÁRIO**

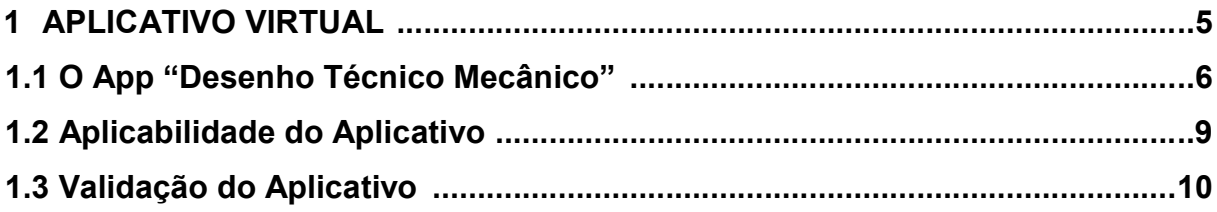

#### 1. APLICATIVO VIRTUAL

Nos dias de hoje é insatisfatório preocupar-se somente com a inserção dos novos engenheiros no mercado de trabalho, é necessário fornecer uma preparação técnico/científica sólida, estar atento aos outros atributos profissionais que contribuam para uma melhor atuação profissional conferindo-lhe uma maior flexibilidade e eficiência. E é dentro deste contexto que o produto foi desenvolvido com o objetivo educacional, como material de apoio, de interesse didático, formulado para auxiliar o ensino-aprendizagem da disciplina "Desenho Técnico I" para os acadêmicos no curso da engenharia civil e mecânica, podendo também ser utilizado por outras engenharias.

O aplicativo tem como propósito contribuir para a facilitação do processo ensino-aprendizagem da disciplina de Desenho Técnico, propiciando aos acadêmicos do curso de engenharia, um ambiente virtual interativo e diferenciado, onde eles poderão assimilar os conteúdos, no desenvolvimento das atividades propostas, de maneira mais prática, dinâmica e acessível.

Vale ressaltar que o autor não possui conhecimento específico em programação, o que neste estudo não limitou a criação e viabilização do produto. Nesse sentido, após várias pesquisas em diversas plataformas virtuais disponíveis, optou-se pela criação de um App, seguindo orientações dispostas no site "https://fabricadeaplicativos.com.br", inicialmente de forma gratuita (plano básico), o qual dispensa o uso de programação específica para sua estruturação e implantação, para uso via celulares, tablets ou navegadores. Caso o tutor do App queira, futuramente, fazer alterações substanciais implantando mais recursos operacionais, o fabricante disponibiliza outras formas de templates, porém com custo adicional.

Para criação do aplicativo, foi realizada a escolha das configurações com as bases de dados disponibilizadas pelo provedor, estruturando de forma a facilitar a busca de informações pelos usuários. A base de dados escolhida permite escolher a melhor forma de disposição dos conteúdos, favorecendo o acesso, de forma rápida, na busca da informação desejada.

#### 1.1 O App "Desenho Técnico Mecânico"

O template do App é constituído por tópicos indicativos criados de acordo com a ementa da disciplina de Desenho Técnico I, do núcleo comum para as engenharias civil e mecânica, bem como a necessidade de conhecimento e/ou evolução para a prática profissional, acrescido das particularidades relativas aos alunos da engenharia mecânica, denominando assim o nome do aplicativo Desenho Técnico Mecânico. O principal objetivo deste aplicativo está focado na facilitação do processo de ensino e aprendizagem, promovendo uma melhoria na interação entre docente e discentes, bem como a interatividade com o conteúdo programático, segundo diretrizes da ABNT (Associação Brasileira de Normas Técnicas).

O estudo de um desenho não está voltado, exclusivamente, para a formação de desenhistas, mas sim, como meio de proporcionar aos usuários condições de ler e interpretar com segurança desenhos técnicos, a fim de expressá-lo e escrevê-lo com clareza, de acordo com as normas da ABNT, bem como executar, traçados à mão livre, com instrumentos básicos e/ou pelo uso de softwares de desenho, como forma de expressão de sua linguagem técnica.

Para o desenvolvimento do aplicativo, iniciou-se com a criação de um design constituído de uma imagem com o nome do aplicativo e tutor. Para utilização do aplicativo é necessário que o usuário digite no navegador o endereço eletrônico "https://app.vc/desenhotecnicomecanico", abrindo a janela para cadastro (Figura 1).

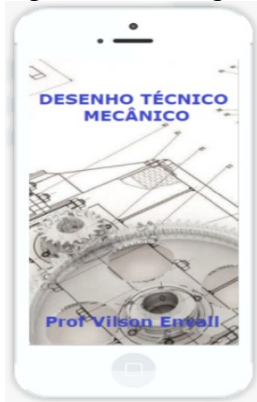

Fonte: Autor **Fonte: Autor** Fonte: Autor

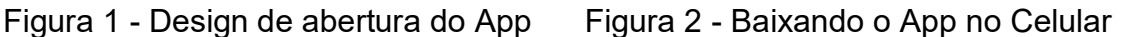

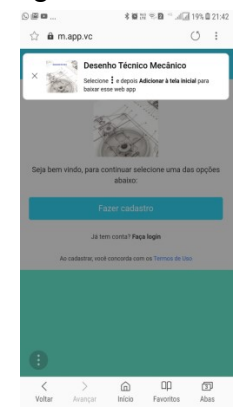

Automaticamente, após a imagem de abertura, aparecerá um ícone (Figura 2) para baixar o App no celular.

Ao utilizar o App basta efetuar o cadastro (Figura 3) - com nome, e-mail e senha, e clicar em "Faça login" usando os dados inicialmente cadastrados.

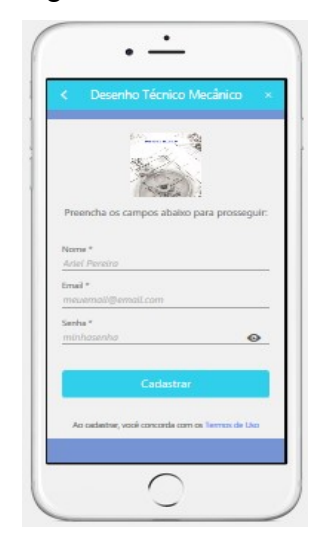

Figura 3 - Acessando o App Figura 4 - Lista de Conteúdos App

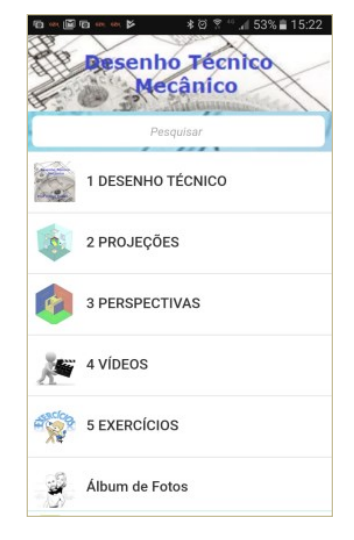

Fonte: Autor **Fonte: Autor** 

Efetuado o cadastro, o usuário solicita que o aplicativo seja instalado no seu smartphone para consultas e estudos do desenho técnico. Navegando na interface o usuário poderá visualizar na tela inicial (Figura 4) os ícones com os tópicos, e, a partir destes, abrirá a tela específica desmembrando-os em subitens.

 Para exemplificar supondo-se que o usuário deseje acessar o tópico 1 DESENHO TÉCNICO, abrirá a tela informando os subitens deste com as informações necessárias para cada subitem, tais como: introdução, objetivos, padronização e normalização, normas ABNT, folhas de desenho, dobramento de cópias, conforme Figura 5. Já no canto superior direito, na lupa, pode-se ativar uma busca por assunto na aba de pesquisa, conforme necessidade do usuário.

Continuando a navegação o usuário poderá verificar os assuntos pertinentes a cada aba, por exemplo o item 1.4 NORMAS ABNT (Figura 6) listará as normas NBRs utilizadas na disciplina de desenho técnico e que estão enumeradas com a descrição, exemplos e informações necessárias para entendimento e utilização.

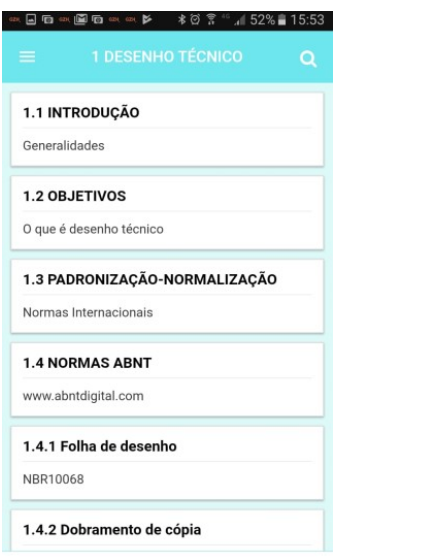

# Figura 5 - Tópico principal e subitens Figura 6 - Listagem das Normas ABNT

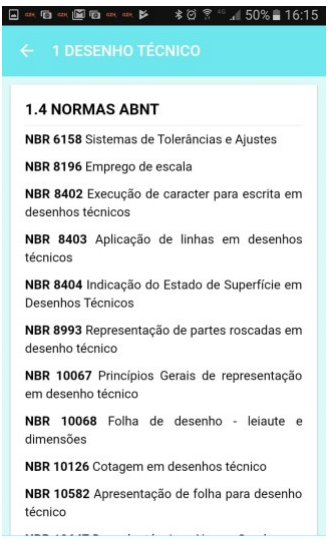

#### Fonte: Autor **Fonte: Autor** Fonte: Autor

Tais normas estão descritas e correlacionadas com aplicabilidade prática em subitens, como se pode visualizar no exemplo das Figuras 5 e 6, onde no subitem 1.4.1 - Folha de desenho está vinculada a norma ABNT NBR 10068 com as devidas explicações (Figura 7) e exemplificação da norma (Figura 8). Para cada subitem das normas aplicáveis verificou-se a última revisão da norma pertinente com abordagens baseadas em bibliografias e experiência técnica do tutor na indústria, bem como da disciplina de desenho técnico, já ministrada em semestres e anos anteriores.

Figura 7-Orientações Norma NBR 10068 Figura 8-Dimensões Folha de Desenho

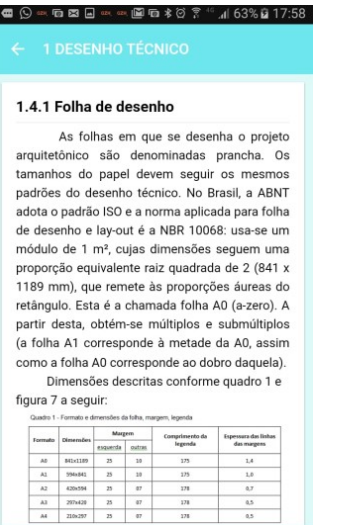

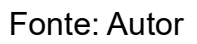

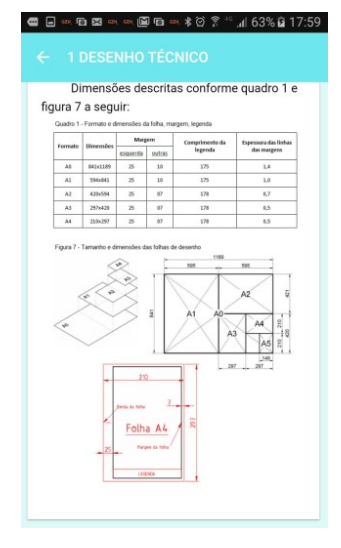

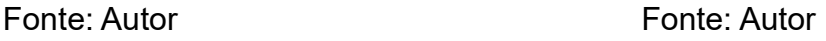

### 1.2 Aplicabilidade do Aplicativo

O aplicativo já está disponível para acesso e utilização pelos alunos da disciplina de Desenho Técnico I, bem como aos interessados em utilizá-lo para sanar alguma dúvida e/ou esclarecer assuntos relativo ao desenho técnico.

Após a divulgação do aplicativo, houve interesse e feedback dos alunos evidenciando que o produto idealizado foi aceito com retornos positivos conforme mensagens e e-mail recebidos. Nas Figura 09, Figura 10 e Figura 11 a seguir, estão expostas algumas mensagens recebidas de alunos regularmente matriculados, em diferentes semestres, demonstrando a satisfação e aplicabilidade do App Desenho Técnico Mecânico.

Figura 09 - Avaliação do App - aluno 7º semestre

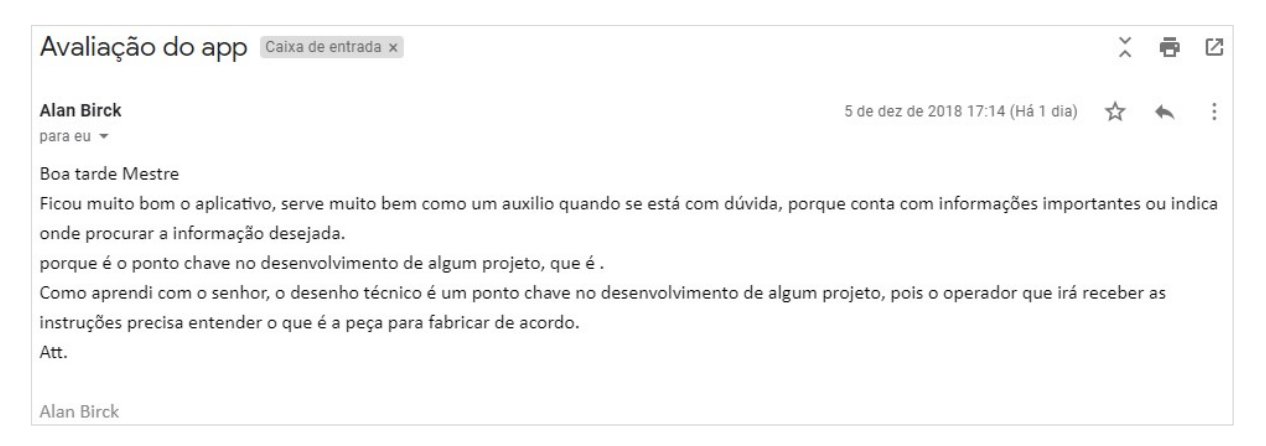

### Fonte: Autor

# Figura 10 - Avaliação do APP - aluno 6º semestre

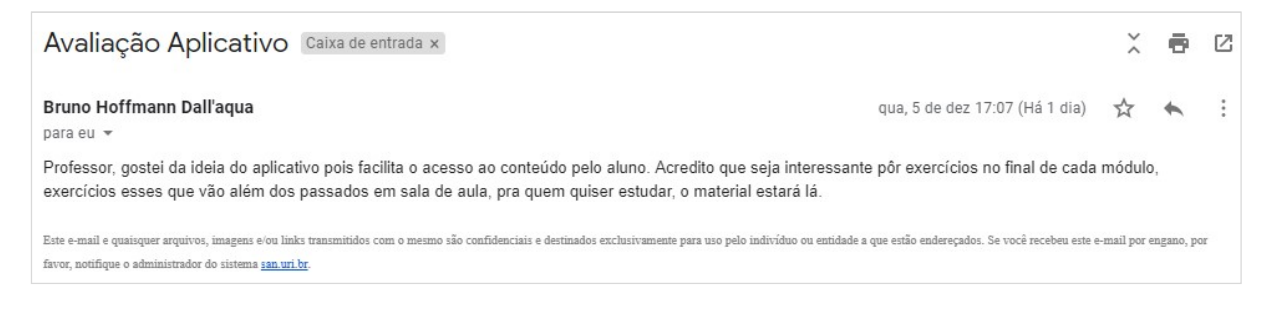

Fonte: Autor

# Figura 11 - Avaliação do App - aluno 4º semestre

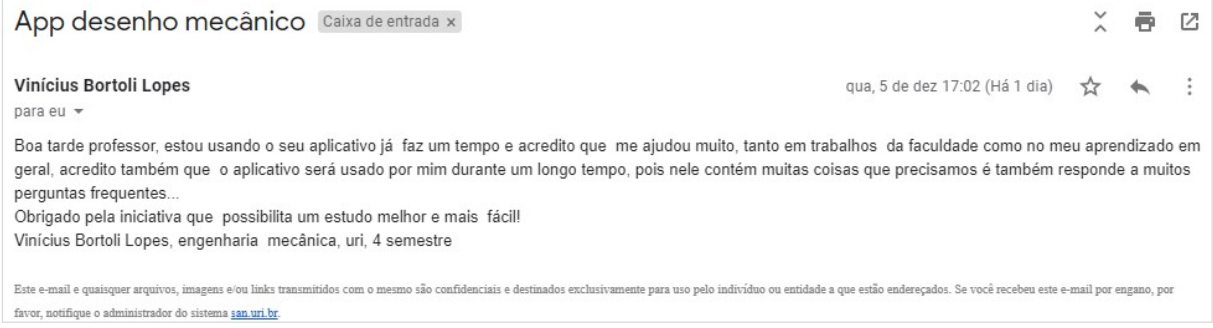

# Fonte: Autor

# 1.3 Validação do aplicativo

O produto em questão, aplicativo Desenho Técnico Mecânico, foi apresentado e validado pelo comitê científico durante a III Mostra Gaúcha de Produtos Educacionais, no dia 13 de novembro de 2018, na UPF em Passo Fundo, Rio Grande do Sul. Evento promovido pelos Programas: PPGECM - Programa de Pós-Graduação em Ensino de Ciências em Matemática da UPF; PPGECE - Programa de Pós-Graduação em Ensino de Ciências Exatas da Univates e o PPGEnCT - Programa de Pós-Graduação em Ensino Científico e Tecnológico da URI.